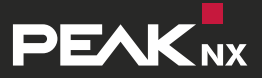

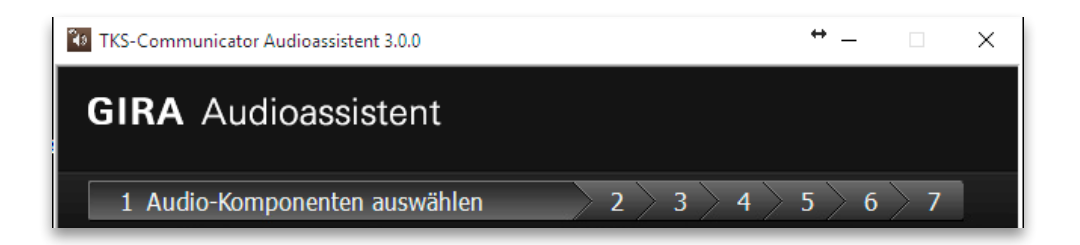

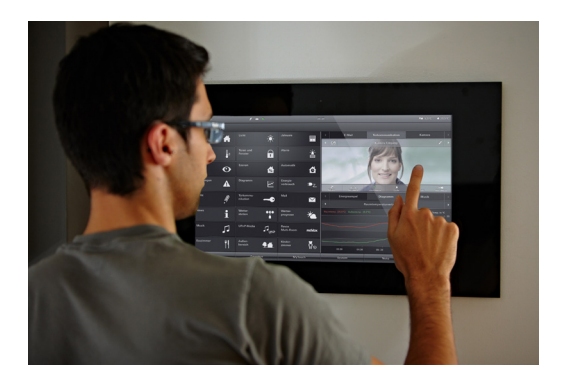

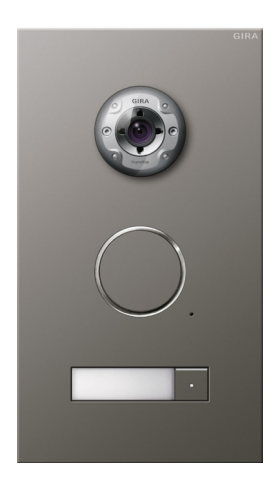

## **Controlpro und Gira TKS**  Kurzanleitung

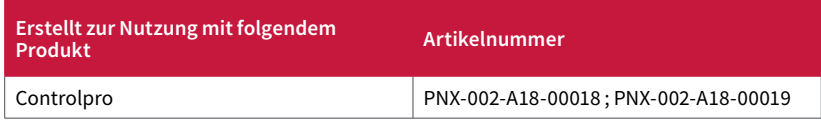

In diesem Dokument erwähnte Produktnamen können Marken oder eingetragene Marken der jeweiligen Eigentümer sein. Diese sind nicht ausdrücklich durch "™" und "®" gekennzeichnet.

© DOGAWIST Investment GmbH

PEAKnx a DOGAWIST Investment GmbH Division Otto-Röhm-Straße 69 64293 Darmstadt Deutschland

[www.peaknx.com](http://www.peaknx.com) [info@peaknx.com](mailto:info%40peaknx.com?subject=) Dokumentversion 1.0.1 (März 2019)

## **Einleitung**

Zur Nutzung eines Gira TKS mit dem Controlpro wird in dieser Kurzanleitung die Einrichtung des TKS mit dem Gira Audioassistenten gezeigt. Für das Controlpro nutzen Sie bitte folgende Einstellungen:

- **1.** Audio-Komponenten auswählen
	- Wählen Sie die Option "Mikrofon und Lautsprecher"
- **2.** Lautstärke einstellen
	- Starten Sie den Lautstärke-Test und stellen Sie den Schieberegler nach Ihren Bedürfnissen ein. Standardmäßig wird hier eine Position in der Mitte empfohlen.

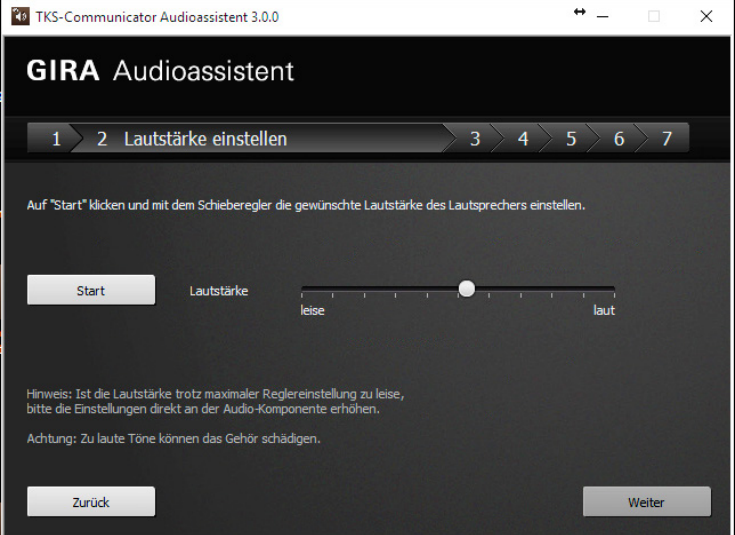

- **3.** Aufnahmegerät auswählen
	- **■** Wählen Sie hier die Option Mikrofon ( VIA USB Dongle )
- **4.** Mikrofonlautstärke einstellen
	- Machen Sie den Sprachtest und stellen Sie den Schieberegler auf den zweiten Strich von links.
	- Wählen Sie unten im Fenster "Einstellungen" an und machen Sie im nächsten Fenster einen Doppelklick auf das Mikrofon mit dem grünen Haken.
	- Hier können Sie jetzt unter dem Reiter "Pegel" die Verstärkung einstellen. Diese muss auf 0 gesetzt werden!
	- Übernehmen Sie die Einstellungen und schließen Sie das Fenster, um mit dem Assistenten fortzufahren.

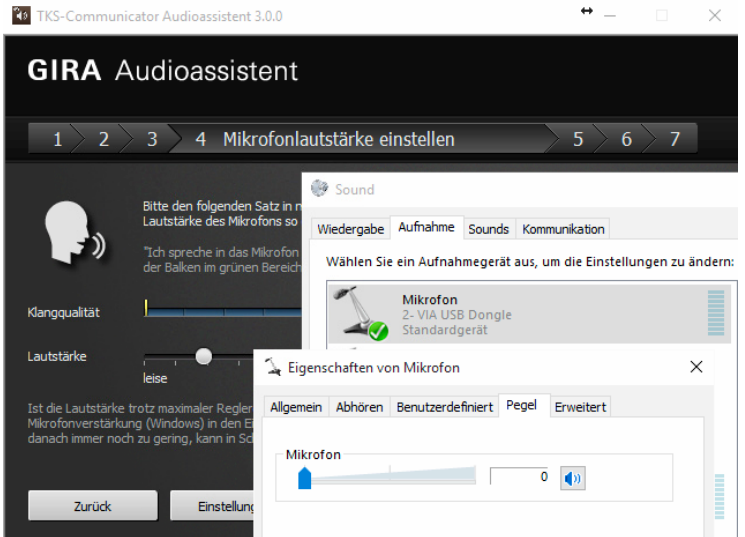

- **■** Mikrofonlautstärke abgleichen
	- Drücken Sie den Start Button und stellen Sie den Schieberegler ganz nach links.

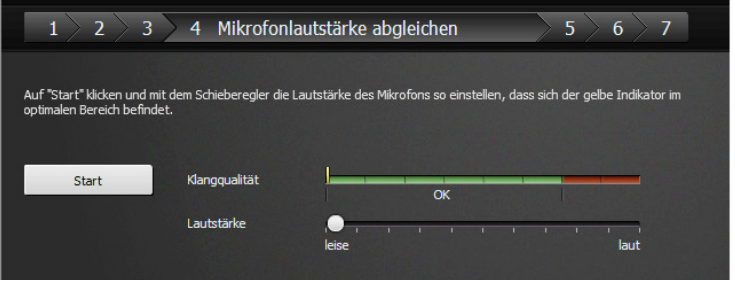

- **■** Sprachqualität optimieren
	- **■** Führen Sie den Sprachqualitäts- Test durch.
- **5.** Mikrofonlautstärke optimieren
	- Stellen Sie hier den Schieberegler auf den ersten Strich von links.

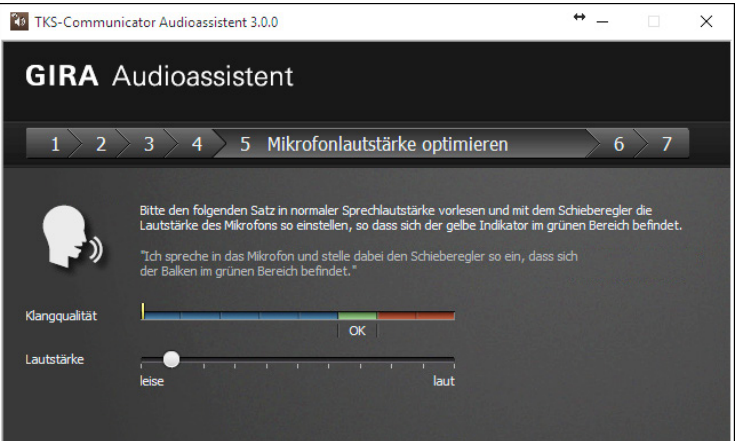

- **6.** Konfiguration testen
	- **■** Starten Sie den Konfigurationstest
- **7.** Audioassisten abschliessen
	- **■** Schließen Sie den Audioassistent und haben Sie Spaß mit Ihrer Controlpro Türspracheinheit!

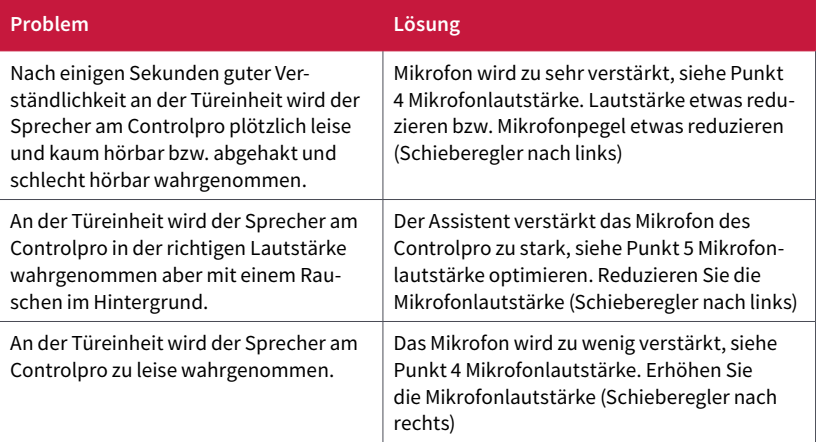

## **Über PEAKnx**

PEAKnx ist ein innovatives Unternehmen aus Darmstadt (www.peaknx.com) und Hersteller von Lösungen für die Haus- und Gebäudeautomation. Als neuster Geschäftsbereich der PEAK-Firmengruppe bietet PEAKnx innovative Hard- und Softwarekomponenten für die moderne Gebäudesteuerung – wie zum Beispiel individuelle Front-End-Panels, die alle Informationen eines Smart Homes den Hausbesitzern an einem zentralen Punkt zur Verfügung stellen. Dabei legt PEAKnx großen Wert auf das qualitative Zusammenspiel von Design und Funktionalität.

Die Experten für Hausautomation bieten auch die dazugehörigen Dienstleistungen – von der Planung des Bauvorhabens über die Beratung bis hin zur Installation und Realisierung durch zertifizierte Partner. Das Ziel von PEAKnx ist es, das alltägliche Leben seiner Kunden komfortabler, sicherer und kostensparender zu machen. Dabei greift das Unternehmen auf die mehr als 20-jährige Erfahrung der PEAK-Firmengruppe zurück.

Zudem ist PEAK Premiumsponsor des SV Darmstadt 98 und engagiert sich gemeinsam mit dem Verein für soziale Projekte im Raum Darmstadt.

**PEAKnx a DOGAWIST Investment GmbH Division Otto-Röhm-Straße 69 64293 Darmstadt Deutschland**

**Service & Support: +49-6151-2791825 Vertrieb & Administration: +49-6151-2791824 Web: www.peaknx.com Mail: info@peaknx.com**

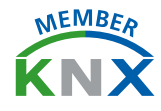

[www.peaknx.com](http://www.peaknx.com)